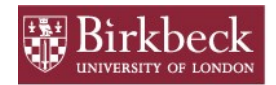

## **Birkbeck Library**

# **Searching BIROn**

### **How do I search BIROn?**

 BIROn's front page features a **[basic](http://eprints.bbk.ac.uk/)** form which searches multiple fields, including the content of full-text files.

 $\mathcal{L}=\{1,2,3,4\}$ 

- It also links to an **[advanced](http://eprints.bbk.ac.uk/cgi/search/advanced)** search by more specific criteria like author, date or title.
- Use the **refine** option to narrow your results further.
- Search full-text files with the **Full Text** field. For example, looking for a specific phrase like ["near-earth cosmic environment"](http://eprints.bbk.ac.uk/cgi/search/simple?q=near-earth+cosmic+environment&_action_search=Search&_action_search=Search&_order=bytitle&basic_srchtype=ALL&_satisfyall=ALL). This also works in the **basic** search.

#### **How do I browse BIROn?**

- The top (blue) navigation bar enables browsing by **Year**, **School**, **Author**, **Journal Title** and **Output Type**. Click on the link to see a list for each.
- BIROn's [Twitter feed](http://www.twitter.com/BIROnbbk/) is updated with new content as it arrives.

#### **Can I save my searches?**

- Logged-in, registered users who perform a search will see an option to *Save*. You can then configure alerts for any new content meeting your search criteria. View your saved searches by following the link in the grey nav bar.
- Non-registered users, (i.e. students and non Birkbeck-affiliated researchers) can set up an [RSS/Atom](http://www.whatisrss.com/) feed for each search to keep up to date with new entries matching your search criteria.
- RSS/Atom feeds can also be added to personal web pages to provide a dynamic publications list.

#### **Can I export search results?**

 Results can be exported in fifteen formats, including those compatible with Endnote and Reference Manager. Choose one from the drop-down list at the head of your search results.

## **What does "Request A Copy" mean?**

 The *Request a Copy* button should only appear when BIROn holds a locked copy of the fulltext (due to copyright or embargo.) This sends a request to the author for a copy of the item, and provision of such is at his/her discretion. If provided, this copy is distributed on an **individual basis only** under the terms of fair use, and must not be distributed further.